# ЦИФРОВАЯ IP-ВИДЕОКАМЕРА С ТЕХНОЛОГИЕЙ PoE ИНСТРУКЦИЯ ПО ЭКСПЛУАТАЦИИ

# 1. ЧТО УМЕЕТ ВИД ЕОКАМЕРА?

- просматривать видео в режиме онлайн с камеры в цвете или в черно-белом режиме;

- записывать видео и отдельные кадры в память смартфона;

- гибко регулировать размер и качество картинки для комфортного просмотра даже при низкоскоростном интернете;

- работать в помещении и на открытом воздухе;

- наблюдать за вашими объектами из любой точки мира.

- получать питание по кабелю данных, используя технологию PoE.

#### Подробные характеристики устройства

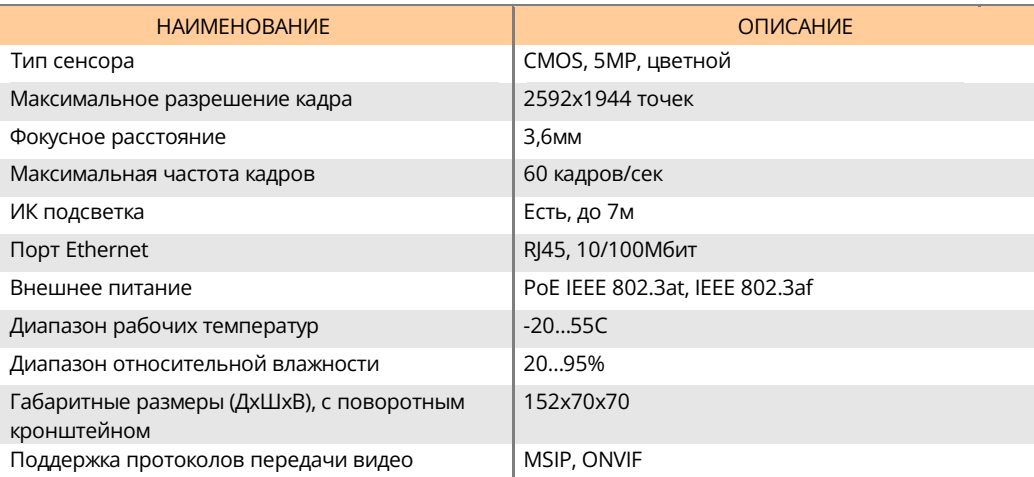

## 2. ИЗ ЧЕГО СОСТОИТ КОМПЛЕКТ ПОСТАВКИ?

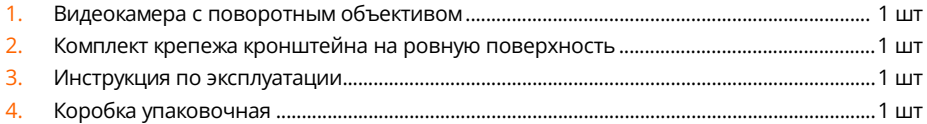

# 3. КАК УСТРОЕНА И РАБОТАЕТ КАМЕРА?

Камера выполнена в металлопластиковом корпусе и оснащена кабелем с разъемами для подключения сетевого кабеля и кабеля питания, а также кнопкой установки заводских настроек.

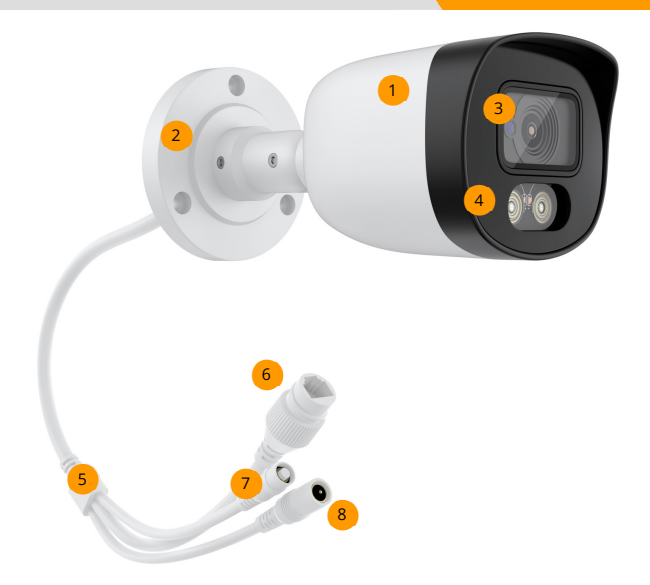

- Корпус камеры. Располагайте камеру так, чтобы избежать попадания осадков на корпус камеры. Это продлит срок ее службы и снизит загрязнение объектива. 1
- Основание поворотного кронштейна камеры. Закрепите его на ровном основании стены или потолка. Для регулировки угла наклона и поворота корпуса камеры ослабьте винтовые крепления кронштейна, выберите необходимое положение корпуса камеры по отношению к основанию кронштейна и зафиксируйте винты кронштейна. 2
- <mark>з )</mark> Защитное стекло объектива камеры. Не используйте агрессивных химических средств для его очистки.
- Светодиодная подсветка камеры. 4
- Кабель питания и управления камерой. 5
- Разъем RJ-45 для подключения кабеля данных и питания камеры. Содержит 6 индикатор работы камеры.
- <mark>7 )</mark> Кнопка возврата камеры к заводским настройкам. Удерживайте кнопку нажатой не менее 10с, пока индикатор в сетевом разъёме не начнет равномерно мигать, после чего отпустите кнопку. Будут применены заводские настройки камеры, а сама камера будет перезагружена.
- <mark>8)</mark> Разъем дополнительного внешнего питания камера от адаптера переменно тока. Адаптер не входит в комплект поставки.

#### Индикатор сетевого разъема отображают текущий режим работы видеокамеры:

- горит, если камера подключена к сети и получает питание;
- не горит, если камера не подключена или подключена с ошибкой;
- мигает, если камера подключена и ведет обмен данными.

## 4. КАК ПОДКЛЮЧИТЬ ВИД ЕОКАМЕРУ?

Для подключения видеокамеры используйте специализированный кабель 5 категории, содержащую 4 витых медных пары в общей оболочке и обжимной коннектор типа 8P8C (RJ-45). Рекомендуем подключать камеры к сетевому коммутатору с возможностью питания по технологии PoE. Пример подключения видеокамер:

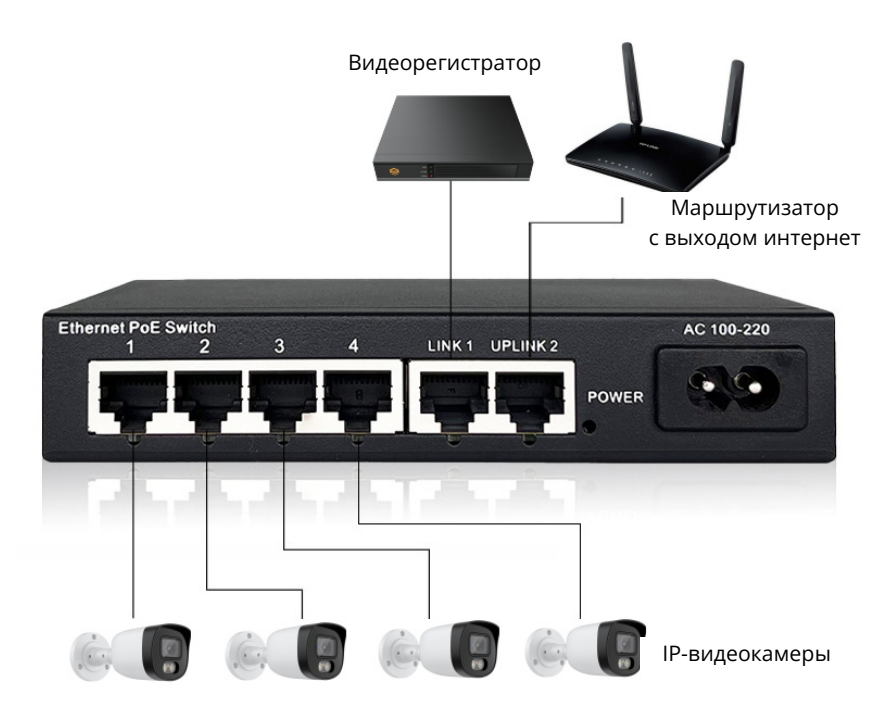

## 5. КАК ПРАВИЛЬНО НАСТРОИТЬ ВИД ЕОКАМЕРУ И ПРОСМОТРЕТЬ ИЗОБРАЖ ЕНИЕ?

Видеорегистратор ectoControl уже настроен на быстрое подключение видеокамер ectoControl, сразу приступает к записи и хранению их видеопотока, а также предоставляет доступ к видеоданным посредством мобильного приложения ectoControl. Достаточно лишь подключить видеокамеру к коммутатору, а коммутатор – к видеорегистратору.

Обратите внимание, что регистратор при обращении к камере может использовать один из протоколов – MSIP или ONVIF. Каждый из протоколов защищен логином и паролем, которые должны быть одинаковыми и в камере, и в регистраторе. По умолчанию регистратор и камера использует протокол MSIP, логин «admin», пароль «admin123» (не путайте эти данные с логином и паролем доступа к веб-интерфейсу видеокамеры и интерфейсу видеорегистратора, которые могут быть как совпадать, так и быть отличными от этих.

Для подробной информации по подключению регистратора и камер к Личному кабинету компании ectoStroy ознакомьтесь с руководством пользователя видеорегистратора.

# 6. КАК ПРАВИЛЬНО ОБЖ АТЬ КАБЕЛЬ?

Используйте только специализированный инструмент для обжима разъема на сетевой кабель. Неправильные соединения могут вывести оборудование из строя. Стандартные цвета жил и номера контактов показаны на рисунке.

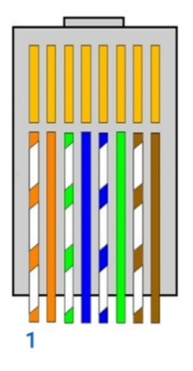

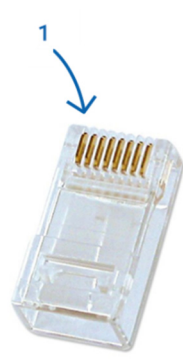

- 1. Бело-оранжевый
- 2. Оранжевый
- 3. Бело-зеленый
- 4. Синий
- 5. Бело-синий
- 6. Зеленый
- 7. Бело-коричневый
- 8. Коричневый